# **Comment installer MagicDraw dans un environnement Scribe**

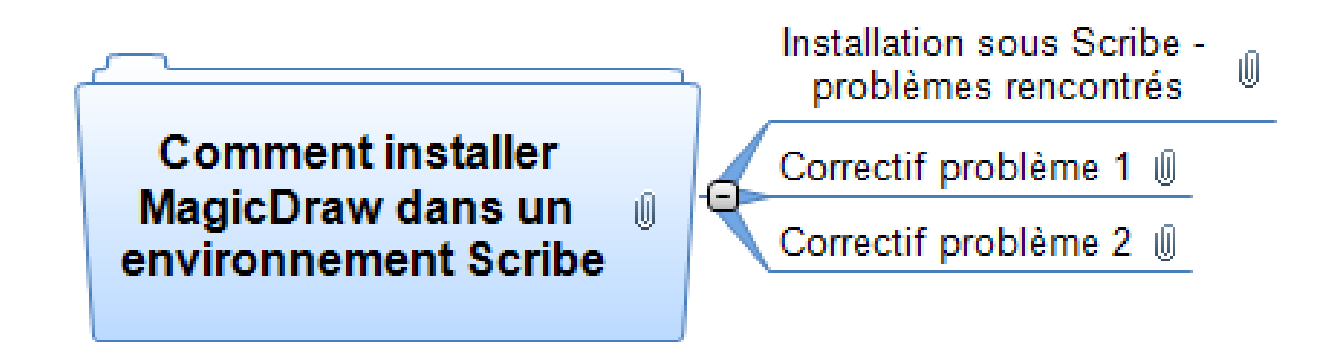

MagicDraw est un outil graphique de modélisation UML. Un plugin permet de l'utiliser pour une modélisation Sysml.

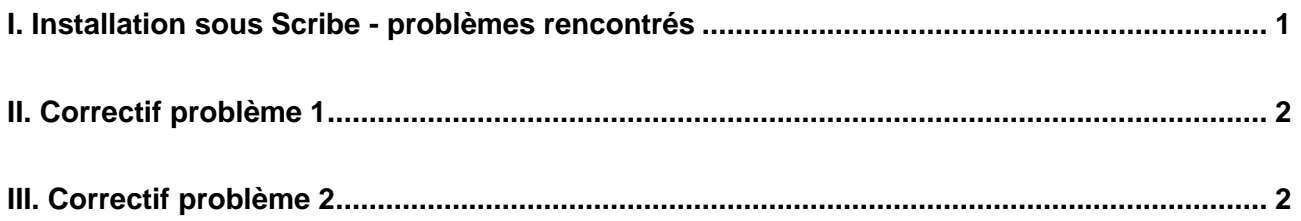

# <span id="page-0-0"></span>**I. Installation sous Scribe - problèmes rencontrés**

Une installation sous Scribe ne pose pas de difficulté en mode administrateur.

Il faut installer :

- Magicdraw UML et sa licence.
- Le Plugin SYSML et sa licence.

Deux problèmes peuvent être rencontrés :

- **Problème 1 :** Le programme fonctionne très bien pour l'administrateur, mais ne fonctionne pas pour les autres utilisateurs notamment les professeurs et les élèves.
- **Problème 2 :** Sur certaines machines même après avoir installé le correctif 1, Magicdraw ne fonctionne toujours pas. Un problème de machine Java est rencontré.

## <span id="page-1-0"></span>**II. Correctif problème 1**

#### Problème :

Lors de l'installation de Magicdraw sur un poste d'un domaine Scribe, Magicdraw définit le dossier d'environnement comme étant le dossier personnel de celui, qui a effectué l'installation. En principe il s'agit de l'administrateur, le chemin du dossier personnel est « R:\salle\DomainAdmins\ ».

Les élèves et les professeurs n'ont pas accès à ce dossier, ainsi Magicdraw ne peut pas fonctionner.

#### Résolution :

:

Il faut indiquer à Magicdraw, que son dossier d'environnement se situe dans le dossier d'installation de Magicdraw.

Pour cela il faut modifier le fichier « mduml.properties » :

- Poste Windows 32 bits : C:\Program Files\MagicDraw\bin\mduml.properties
- Poste Windows 63 bits : C:\Program Files (x86)\MagicDraw UML\bin\mduml.properties

Dans la ligne « JAVA ARGS=...»

Vous remplacez «DLOCALCONFIG\=true» par «-DLOCALCONFIG\=false»

<span id="page-1-1"></span>Vous lancez à Magicdraw et vous avez à activer la licence. Magicdraw doit ainsi fonctionner.

### **III. Correctif problème 2**

#### Problème :

Magicdraw rencontre un problème avec la machine Java utilisée.

Il se peut qu'à l'installation vous ayez choisi la machine Java du système et qu'elle ne soit pas compatible avec votre version de Magicdraw.

#### Résolution :

-

La solution consiste à indiquer à Magicdraw d'utiliser la machine java livrée avec Magicdraw. Pour cela vous modifiez à nouveau le fichier :

- Poste Windows 32 bits : C:\Program Files\MagicDraw\bin\mduml.properties
- Poste Windows 63 bits : C:\Program Files (x86)\MagicDraw UML\bin\mduml.properties

#### La ligne « JAVA HOME= ... » devient :

- Poste Windows 32 bits : "JAVA\_HOME=C\:\\Program Files\\MagicDraw UML\\jre"
- Poste Windows 64 bits : "JAVA\_HOME=C\:\\Program Files (x86)\\MagicDraw UML\\jre"